#### Differentiator Tutorial

There are two steps you need to take in order to add differentiators to your page.

- 1. Create 3 differentiator cards
- 2. Add the differentiator section to your page

Create your differentiator cards

Go to Content > Add Content > Differentiator Card

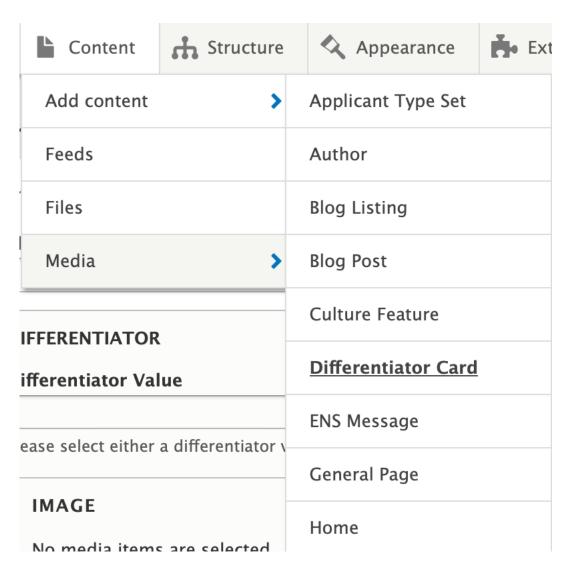

Name your differentiator card using the following structure:

Differentiator – [Department/Topic] – [Content Title]

This title is internal only and will be used for search purposes. This title is not to be confused with the title seen lower, which will be the external title which is what shows up on the live site.

# **Create Differentiator Card**

## Home » Add content

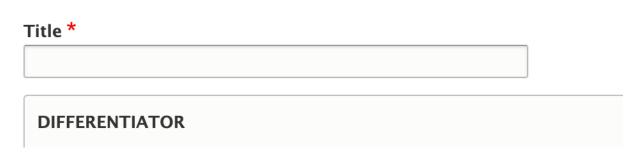

Choose one of the following types of differentiators:

Value

Choose a value, typically a number

**Image** 

Upload an image with the dimensions of 600px by 600 px

Keep in mind that your text will show up over this image, so don't use an image with words or faces as these are distracting and make it harder to read the text

Icon

Choose an icon from the Fontawesome icon list.

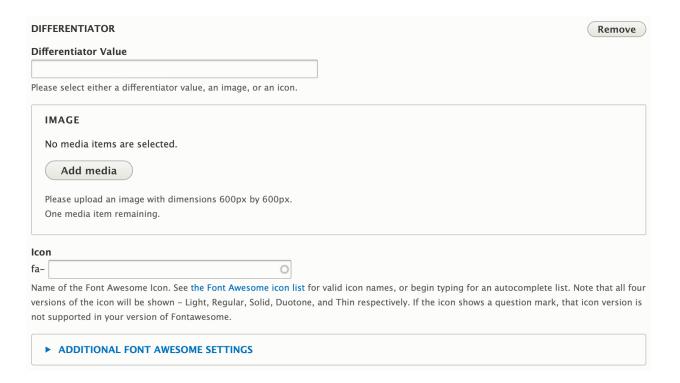

Fill out the following:

Title

Try to keep under 52 characters (including spaces)

Title Link

This will link your title

Description

Try to keep under 167 characters (including spaces)

| Title                                                                                                    |                                                                                           |
|----------------------------------------------------------------------------------------------------|-------------------------------------------------------------------------------------------|
|                                                                                                    |                                                                                           |
| Title Link                                                                                                 |                                                                                           |
| 0                                                                                                    |                                                                                           |
| Start typing the title of a piece of content to select it. You can also e                                  |                                                                                           |
| http://example.com. Enter <front> to link to the front page. Enter &lt; accessible link text only.</front> | <nolink> to display link text only. Enter <button> to display keyboard-</button></nolink> |
| Description                                                                                                |                                                                                           |
|                                                                                                    |                                                                                           |

Add your URL Alias following this structure:

/[department/website]/differentiator/[topic]

You will need to keep this URL on hand if you want to make changes to your differentiator cards.

| Last saved: Not saved yet                                                                                              |
|----------------------------------------------------------------------------------------------------|
| Author: C00250710                                                                                                    |
| Revision log message                                                                                                   |
| Briefly describe the changes you have made.                                                                            |
| ► MENU SETTINGS (Not in menu)                                                                                          |
| ► RABBIT HOLE SETTINGS                                                                                                 |
| ► SIMPLE XML SITEMAP                                                                                                   |
| ▼ <u>URL ALIAS</u> (No alias)                                                                                          |
| URL alias                                                                                                    |
|                                                                                                    |
| Specify an alternative path by which this data can be accessed. For example, type "/about" when writing an about page. |
| ► AUTHORING INFORMATION (By C00250710 (32) on 2023–08–15)                                                              |
| ► PROMOTION OPTIONS (Promoted to front page)                                                                           |

Repeat this until you have 3 differentiator cards.

Add the differentiator section to your page

On your page, scroll down to the page components and click the arrow to expand the drop down menu. Select Add Differentiator Section

### **▼ PAGE COMPONENTS**

#### PAGE COMPONENTS

No Paragraph added yet.

Add Checkerboard

Add Culture Component

Add Gallery

Add Livewhale Event Feature

Add News/Story Curated Feature

Add News/Story Tagged Feature

Add Organizations Feature

Add Accordion

Add Profile Contact Feature

Add Profile Summary Feature

Add Questions Section

Add Differentiator Section

Add WYSIWYG

to Page Components

You can add a title and description to your section here:

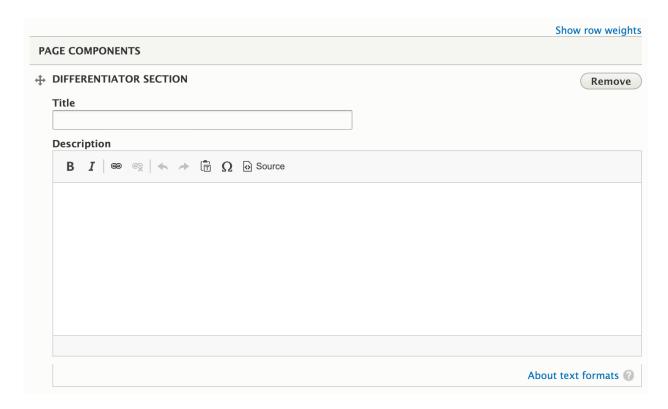

Start typing the internal title you chose (Differentiator – [Department/Topic] – [Content Title]) in each of the differentiator cards boxes and the card should populate. This is why we want to be as specific as possible when naming the differentiator cards. This will populate all differentiators made – not just the ones you made.

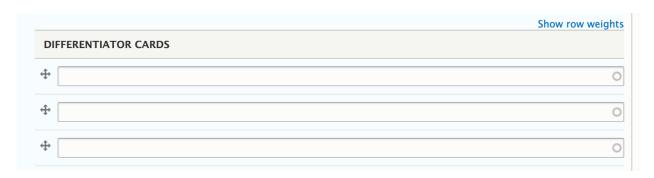

You can also add an additional link to the bottom of your differentiator section. If you do this, be sure to add specific directions for your link text and avoid vague text like "click here"

| URL                 |                                                                                                    |
|---------------------|----------------------------------------------------------------------------------------------------|
|                     | 0                                                                                                    |
|                     | le of a piece of content to select it. You can also enter an internal path such as /node/add or an external                                                                                                    |
| URL such as http:// | le of a piece of content to select it. You can also enter an internal path such as <i>/node/add</i> or an external for the firenal path such as <i>indee/add</i> or an external for the firenal path such as the firenal path such as t |

Once you have all three of your differentiator cards plugged in, scroll down and save your page.